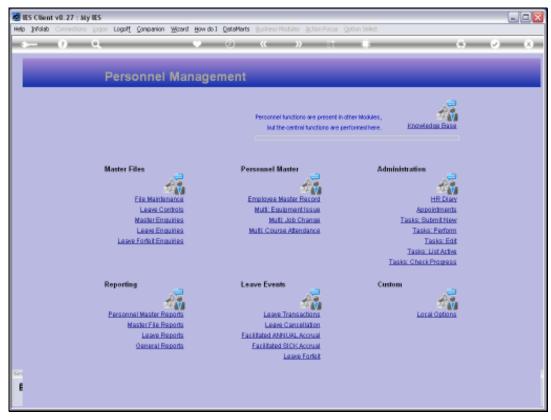

Slide 1 Slide notes: From the Master Enquiries Menu, we have an option to enquire on the Student Records.

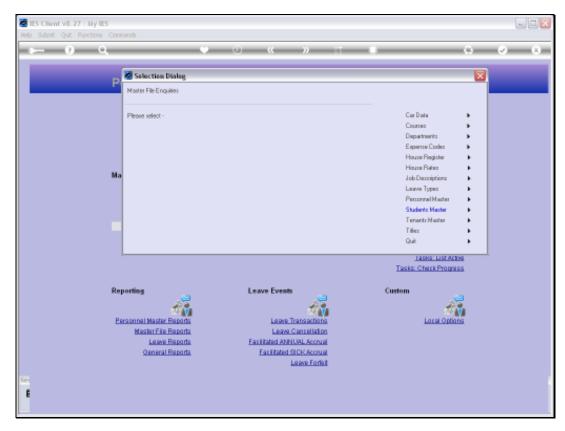

Slide 2 Slide notes:

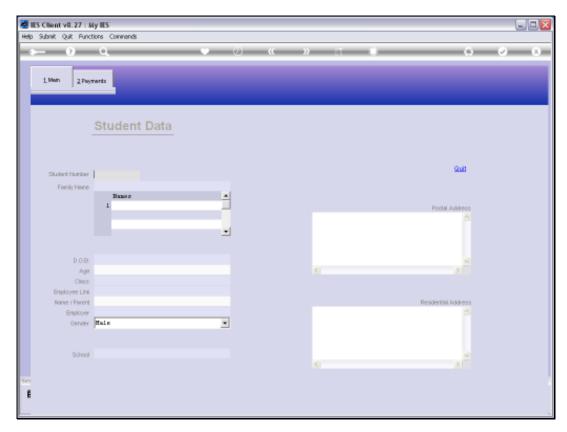

Slide 3 Slide notes:

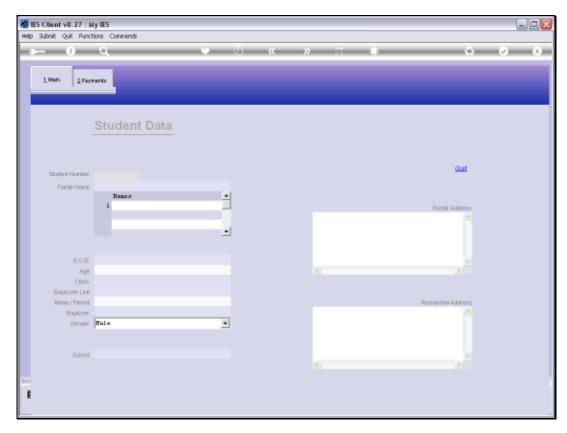

Slide 4 Slide notes:

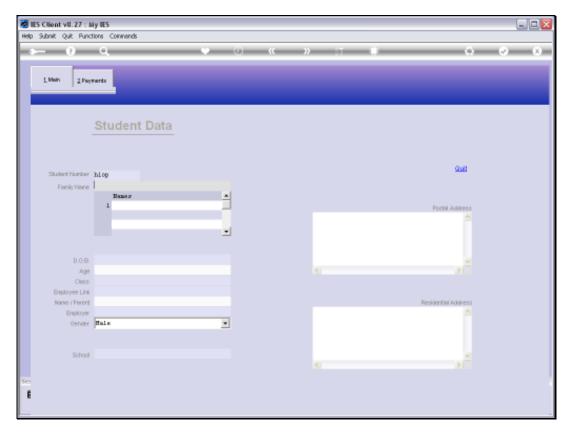

Slide 5 Slide notes:

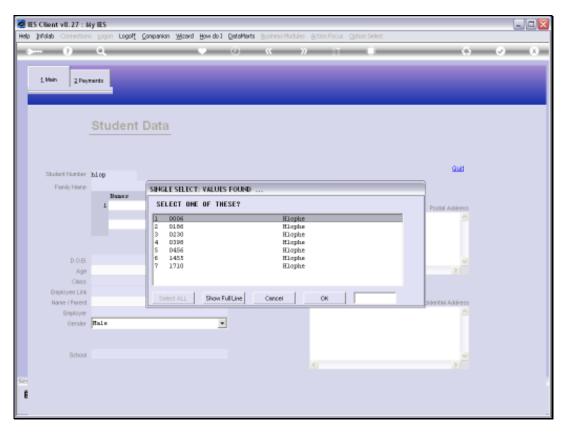

Slide 6 Slide notes:

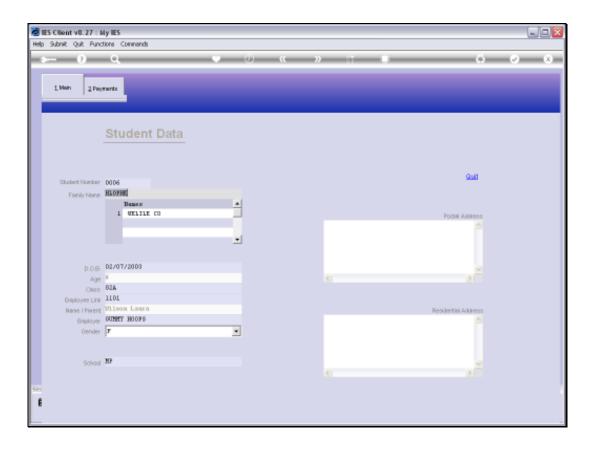

## Slide 7

Slide notes: The enquiry option will reveal all current Student Records, but no changes can be made with this option.

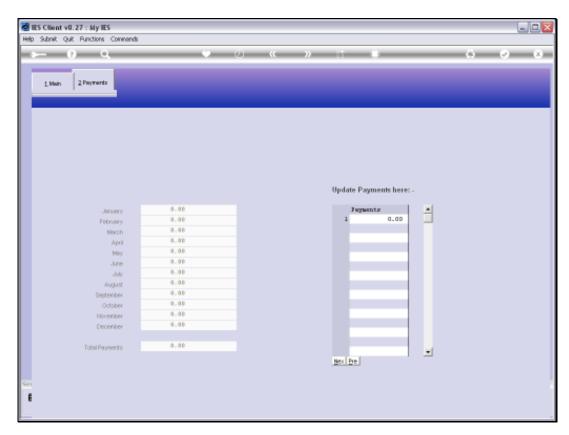

Slide 8 Slide notes:

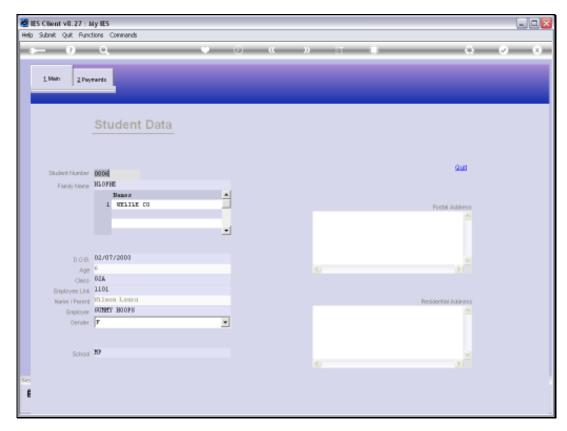

Slide 9 Slide notes:

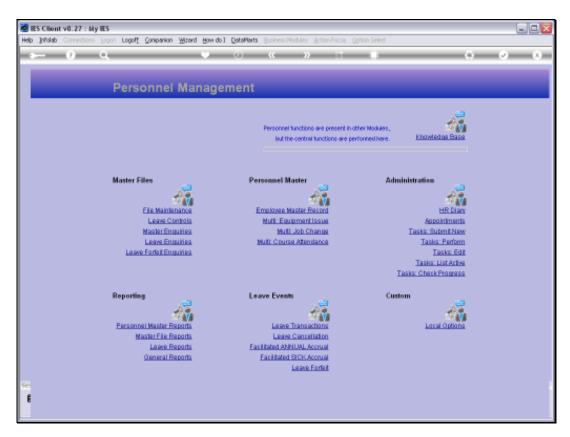

Slide 10 Slide notes:

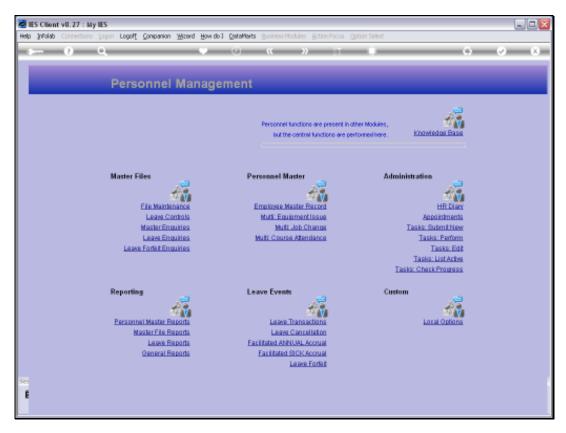

Slide 11 Slide notes: